Doc No. :PT-HMOC-OPS-FOP-6001-OPS-OAH

Fop Issue : 3.1
Issue Date: 05/09/11

Update HIFI DPU PRAM ground image from memory dump

File: H\_FCP\_OBS\_3143.xls Author: Liviu Stefanov

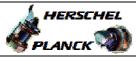

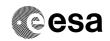

# Procedure Summary

### Objectives

This Herschel OBSM nominal procedure is used to perform a HIFI DPU PRAM ground image update from memory dump of one or several HIFI DPU PRAM memory areas. The memory dump is commanded using TC(6,5) and the memory locations content is received on ground in TM(6,6) packets.

The procedure assumes that the command stack has already been generated using the OBSM system and is ready for loading on the Manual Stack. The command stack generation activity is not covered by this procedure.

### Summary of Constraints

CDMU in Operational Mode

- HIFI in Intermediate mode (ASW running)

Memory areas are dumped through TC(6,5); this TC will be delayed when there is an ongoing:

- TC(6,2) Load Memory Using Absolute Addresses
- TC(6,5) Dump Memory Using Absolute Addresses
- TC(6,9) Check Memory Using Absolute Addresses
- TC(8,4,1,1) Copy Memory

## Spacecraft Configuration

Start of Procedure

CDMU in Operational Mode

- HIFI in Intermediate mode (ASW running)

End of Procedure

Same as start except:

- HIFI DPU PRAM dump executed

#### Reference File(s)

Input Command Sequences

Output Command Sequences

OFCP3143

## Referenced Displays

ANDS GRDS SLDS

### Configuration Control Information

| DATE       | FOP ISSUE | VERSION | MODIFICATION DESCRIPTION           | AUTHOR       | SPR REF |
|------------|-----------|---------|------------------------------------|--------------|---------|
| 30/01/2008 |           | 1       | Created                            | Istefanov-hp |         |
| 30/01/2008 | 1         | 2       | corrected typo in TC Sequence Name | Istefanov-hp |         |

Status : Version 14 - Updated

Last Checkin: 14/04/2011 Page 1 of 10

Doc No. :PT-HMOC-OPS-FOP-6001-OPS-OAH Fop Issue : 3.1

Issue Date: 05/09/11

Update HIFI DPU PRAM ground image from memory dump

File: H\_FCP\_OBS\_3143.xls Author: Liviu Stefanov

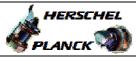

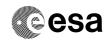

| 27/08/2008 |     | 3  | added current steps 3.1 and 3.2 to separate dump stack load for HIFI Nom and Red     current step 3.3 updated: TC HC004289 replaced by ESOC HIFI mem. dump TC     XC005998     added steps 4.2.1 and 4.2.2 to separate image selection for HIFI Nom and Red     added steps 8.2.1 and 8.2.2 to separate image selection for HIFI Nom and Red | Istefanov-hp      |   |
|------------|-----|----|----------------------------------------------------------------------------------------------------|-------------------|---|
| 27/08/2008 |     | 4  | steps 3.1 and 3.2 updated: corrected typos in file name examples in 3rd comment - PI replaced by DI     step 3.3 updated: changed 2nd comment to reflect the 16 bit length of the Mem ID param. of TC XC005998                                                                                                    | Istefanov-hp      |   |
| 04/09/2008 | 2   | 5  | steps 4.2.1, 4.2.2, 8.2.1 and 8.2.2 changed: "monitored" replaced by "updated" in comment statement                                                                                                    | Istefanov-hp      |   |
| 04/03/2000 |     |    | common statement                                                                                                    | isterariov rip    |   |
| 13/04/2009 | 2.3 | 6  | corrected typo in steps 3.1, 3.2: 'pmcsops' replaced by 'hmcsops'     step 3.3 updated: added comment to indicate the size of the whole memory area                                                                                                    | Istefanov-hp      |   |
| 10/06/2009 |     | 7  | <ol> <li>step 3.3 updated: added comments indicating start and end address for OBS image<br/>dump from PM-Low and PM-High</li> </ol>                                                                                                    | Istefanov-hp      |   |
| 16/06/2009 |     | 8  | <ol> <li>corrected typo in 2nd comment in step 3.3: 8000 hex replaced by 1852C hex, in line<br/>with Luc Dubbeldam's comment, e-mail 11/06/2009</li> </ol>                                                                                                    | Istefanov-hp      |   |
| 08/09/2009 | 2.5 | 9  | <ol> <li>step 3.3 updated to instruct the operator to exclude the runtime header memory area<br/>from OBSM Monitor/Comparison (for OBS image dumps), as advised by Luc Dubbeldam<br/>in e-mail from 23/06/2009</li> </ol>                                                                                                    | Istefanov-hp      |   |
| 11/02/2010 |     | 10 | Updated step 3.3 with details of OBS 3.4.3 length                                                                                                    | m.baker-hp        |   |
| 11/02/2010 | 3   | 11 | Updated typo in memory end address in step 3.3.                                                                                                    | m.baker-hp        |   |
| 22/04/2010 |     | 12 | Updated to include software length for version 6.4.1.                                                                                                    | m.baker-hp        | • |
| 27/01/2011 |     | 13 | Updated to include software length for version 6.5.2.                                                                                                    | n.krusenstiern-hp |   |
| 14/04/2011 | 3.1 | 14 | Updated for HIFI OBS 6.5.3                                                                                                    | n.krusenstiern-hp |   |

Status : Version 14 - Updated

Last Checkin: 14/04/2011 Page 2 of 10

Doc No. :PT-HMOC-OPS-FOP-6001-OPS-OAH Fop Issue : 3.1

Issue Date: 05/09/11

Update HIFI DPU PRAM ground image from memory dump

File: H\_FCP\_OBS\_3143.xls Author: n.krusenstiern-hp

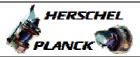

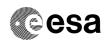

# Procedure Flowchart Overview

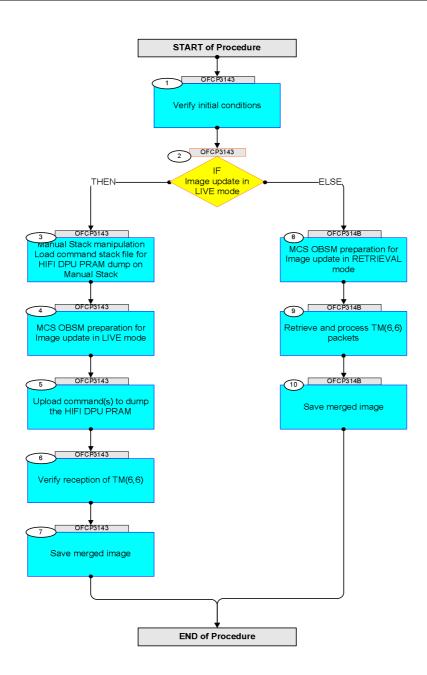

Status : Version 14 - Updated

Doc No. :PT-HMOC-OPS-FOP-6001-OPS-OAH Fop Issue : 3.1 05/09/11 Issue Date:

Update HIFI DPU PRAM ground image from memory dump

File: H\_FCP\_OBS\_3143.xls Author: n.krusenstiern-hp

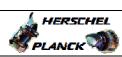

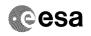

| Step |          |                                                                                   |        |                                                                                                    |
|------|----------|-----------------------------------------------------------------------------------|--------|----------------------------------------------------------------------------------------------------|
| No.  | Time     | Activity/Remarks Beginning of Procedure                                           | TC/TLM | Display/ Branch AIT Comment                                                                                    |
|      |          | TC Seq. Name : OFCP3143 ( )                                                       |        |                                                                                                    |
|      | OFCP3143 | HIFI DPU PRAM image update in Live mode                                           |        |                                                                                                    |
|      |          | TimeTag Type: B                                                                   |        |                                                                                                    |
|      |          | Sub Schedule ID:                                                                  |        |                                                                                                    |
|      |          |                                                                                   |        |                                                                                                    |
|      |          |                                                                                   |        | la de la companya de la companya de la companya de la companya de la companya de la companya de la companya de |
| 1    |          | Verify initial conditions                                                         |        | Next Step:                                                                                                    |
|      |          |                                                                                   |        |                                                                                                    |
|      |          |                                                                                   |        |                                                                                                    |
|      |          | Check HIFI instrument in Intermediate mode (ASW                                   |        |                                                                                                    |
|      |          | running)                                                                          |        |                                                                                                    |
|      |          | Instrument SOE to confirm HIFI instrument mode                                    |        |                                                                                                    |
|      |          |                                                                                   |        |                                                                                                    |
|      |          |                                                                                   |        | Next Step:                                                                                                    |
| 2    |          | IF Image update in LIVE mode                                                      |        | THEN 3                                                                                                    |
|      |          |                                                                                   |        | FISE 6                                                                                                    |
|      |          | type: [If]                                                                        |        |                                                                                                    |
|      |          |                                                                                   |        |                                                                                                    |
|      |          |                                                                                   |        | Next Step:                                                                                                    |
| 3    |          | Manual Stack manipulation                                                         |        | 4                                                                                                    |
|      |          | Load command stack file for HIFI DPU PRAM dump on Manual Stack                    |        |                                                                                                    |
|      |          |                                                                                   |        |                                                                                                    |
|      |          |                                                                                   |        |                                                                                                    |
|      |          | WARE                                                                              |        |                                                                                                    |
|      |          | NOTE: The current procedure assumes that the memory dump in                       |        |                                                                                                    |
|      |          | Live mode is performed using commands with immediate execution.                   |        |                                                                                                    |
|      |          |                                                                                   |        |                                                                                                    |
|      |          | Select the File -> LoadStack option from the main menu of the Manual Stack window |        |                                                                                                    |
|      |          | mend of the Mandar Stack window                                                   |        |                                                                                                    |
|      |          |                                                                                   |        |                                                                                                    |
| 3.1  |          | IF                                                                                |        |                                                                                                    |
|      |          | HIFI Nominal                                                                      |        |                                                                                                    |
|      |          |                                                                                   |        |                                                                                                    |
|      |          |                                                                                   |        |                                                                                                    |
|      |          | Select file                                                                       |        |                                                                                                    |
|      |          | HIDPRMPG_DI_XXXXYYY_N_NoModel_NoModel_YYYYY_DDDThhmmss.                           |        |                                                                                                    |
|      |          | machine                                                                           |        |                                                                                                    |
|      |          | from directory                                                                    |        |                                                                                                    |
|      |          | /home/hmcsops/HPMCS/SESSION/current/data/CMD/STACKS/OB                            |        |                                                                                                    |
|      |          | SM/HIDPRMPG                                                                       |        |                                                                                                    |
|      |          | as indicated by the OBSM engineer                                                 |        |                                                                                                    |
|      |          |                                                                                   |        |                                                                                                    |
|      |          | IMPORTANT:                                                                        |        |                                                                                                    |
|      |          | XXXXYYYY = Image ID(X) and Version(Y) - depend on                                 |        |                                                                                                    |
|      |          | image used for stack generation                                                   |        |                                                                                                    |
|      |          | YYYY_DDD hhmmss - depend on stack generation time                                 |        |                                                                                                    |
|      |          | machine - depends on the name of the machine used for                             |        |                                                                                                    |
|      |          | stack generation                                                                  |        |                                                                                                    |
|      | 1        |                                                                                   |        |                                                                                                    |

Status : Version 14 - Updated Last Checkin: 14/04/2011 Page 4 of 10

Update HIFI DPU PRAM ground image from memory dump

File: H\_FCP\_OBS\_3143.xls
Author: n.krusenstiern-hp

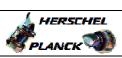

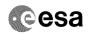

Page 5 of 10

| Step<br>No. | Time | Activity/Remarks                                                                | TC/TLM | Display/ Branch | AIT Comment |
|-------------|------|---------------------------------------------------------------------------------|--------|-----------------|-------------|
|             |      | File name examples                                                              |        |                 |             |
|             |      | - No model associated to the memory image:                                      |        |                 |             |
|             |      | HIDPRMPG_DI_0004001_N_NoModel_NoModel_2011_101T172257. ws044                    |        |                 |             |
|             |      | - CT HIDPRMPG1, ID 0003, Version 001 associated to the memory image:            |        |                 |             |
|             |      | HIDPRMPG_DI_0002001_C_HIDPRMPG1_0003001_2007_337T09332<br>0.sun043              |        |                 |             |
|             |      |                                                                                 |        |                 |             |
|             |      |                                                                                 |        |                 |             |
| 3.2         |      | ELSE<br>HIFI Redundant                                                          |        |                 |             |
|             |      |                                                                                 |        |                 |             |
|             |      | Select file                                                                     |        |                 |             |
|             |      | HIDPRMPR_DI_XXXXYYY_N_NoModel_NoModel_YYYY_DDDThhmmss.                          |        |                 |             |
|             |      | machine                                                                         |        |                 |             |
|             |      | from directory                                                                  |        |                 |             |
|             |      | /home/hmcsops/HPMCS/SESSION/current/data/CMD/STACKS/OB<br>SM/HIDPRMPR           |        |                 |             |
|             |      | as indicated by the OBSM engineer                                               |        |                 |             |
|             |      | IMPORTANT:                                                                      |        |                 |             |
|             |      | XXXXYYYY = Image ID(X) and Version(Y) - depend on                               |        |                 |             |
|             |      | image used for stack generation                                                 |        |                 |             |
|             |      | YYYY_DDD hhmmss - depend on stack generation time                               |        |                 |             |
|             |      | machine - depends on the name of the machine used for stack generation          |        |                 |             |
|             |      | File name examples                                                              |        |                 |             |
|             |      | - No model associated to the memory image:                                      |        |                 |             |
|             |      | HIDPRMPR_DI_0004001_N_NoModel_NoModel_2011_101T172257. ws044                    |        |                 |             |
|             |      | - CT HIDPRMPR1, ID 0003, Version 001 associated to the                          |        |                 |             |
|             |      | memory image:                                                                   |        |                 |             |
|             |      | HIDPRMPR_DI_0002001_C_HIDPRMPR1_0003001_2007_337T09332<br>0.sun043              |        |                 |             |
|             |      |                                                                                 |        |                 |             |
|             |      |                                                                                 |        |                 |             |
| 3.3         |      | Check memory dump command stack loaded                                          |        |                 |             |
|             |      |                                                                                 |        |                 |             |
|             |      | Note:                                                                           |        |                 |             |
|             |      | for the whole HIFI DPU PRAM dump:                                               |        |                 |             |
|             |      | <pre>MemID = 00 hex Start Address = 00.0000 hex End Address = 07.FFFF hex</pre> |        |                 |             |
|             |      | Length = 08.0000 hex                                                            |        |                 |             |
|             |      | nength - 00.0000 nex                                                            |        |                 |             |
| L           |      |                                                                                 |        |                 |             |

Status : Version 14 - Updated Last Checkin: 14/04/2011

Update HIFI DPU PRAM ground image from memory dump

File: H\_FCP\_OBS\_3143.xls
Author: n.krusenstiern-hp

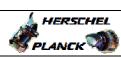

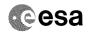

Page 6 of 10

| Step<br>No. | Time | Activity/Remarks                                                                                                    | TC/TLM                             | Display/ Branch | AIT Commen |
|-------------|------|----------------------------------------------------------------------------------------------------|------------------------------------|-----------------|------------|
|             |      | Note:                                                                                                    |                                    |                 |            |
|             |      | for the HIFI OBS <b>v.6.5.3</b> image dump from PM-Low:                                                                                                    |                                    |                 |            |
|             |      | MemID = 00 hex                                                                                                    |                                    |                 |            |
|             |      | Start Address = 00.0000 hex                                                                                                    |                                    |                 |            |
|             |      | End Address = 01.8E1E hex                                                                                                    |                                    |                 |            |
|             |      | Length = 01.8E1F hex                                                                                                    |                                    |                 |            |
|             |      | - 01.0011 Nex                                                                                                    |                                    |                 |            |
|             |      |                                                                                                    |                                    |                 |            |
|             |      | Note:                                                                                                    |                                    |                 |            |
|             |      | The HIFI OBS image delivered in ICD-14 format consists of one block.                                                                                                    |                                    |                 |            |
|             |      | The block contains three segments (PM-Low addresses                                                                                                    |                                    |                 |            |
|             |      | following):                                                                                                    |                                    |                 |            |
|             |      | - the runtime header starts at 0x00, length= 0x100                                                                                                    |                                    |                 |            |
|             |      | - the init-segemnt starts at 0x4000                                                                                                    |                                    |                 |            |
|             |      | - the PM-code segment.                                                                                                    |                                    |                 |            |
|             |      | The regions between segments are filled with 0x00.                                                                                                    |                                    |                 |            |
|             |      | The regions between segments are fifted with 0x00.                                                                                                    |                                    |                 |            |
|             |      |                                                                                                    |                                    |                 |            |
|             |      | IMPORTANT:                                                                                                    |                                    |                 |            |
|             |      | The runtime header in PM-Low changes continuously.                                                                                                    |                                    |                 |            |
|             |      | A memory model (CT) shall be used to exclude this                                                                                                    |                                    |                 |            |
|             |      | memory area from OBSM Image Monitor or Image Compare                                                                                                    |                                    |                 |            |
|             |      | against an OBSM Base Image.                                                                                                    |                                    |                 |            |
|             |      |                                                                                                    |                                    |                 |            |
|             |      | Check that loaded stack contains one or several TCs                                                                                                    |                                    |                 |            |
|             |      | XC005998                                                                                                    |                                    |                 |            |
|             |      | Display the Manual Charle in 170-11 made and should that                                                                                                    |                                    |                 |            |
|             |      | Display the Manual Stack in 'Full mode' and check that the Memory ID parameter in the XC005998 command(s) is                                                              |                                    |                 |            |
|             |      | set to 00 hex:                                                                                                    |                                    |                 |            |
|             |      |                                                                                                    |                                    |                 |            |
|             |      | Memory ID = 00 hex                                                                                                    |                                    |                 |            |
|             |      | Note:                                                                                                    |                                    |                 |            |
|             |      | The Memory ID of the target memory device is stored in                                                                                                    |                                    |                 |            |
|             |      | the MSB of the 16-bit long Mem ID TC parameter. The LSB of the same parameter carries the most                                                                            |                                    |                 |            |
|             |      | significant 8 bits of the Start Address.                                                                                                    |                                    |                 |            |
|             |      |                                                                                                    |                                    |                 |            |
|             |      | Execute Telecommand                                                                                                    |                                    |                 |            |
|             |      | Execute Telecommand HIFI Memory Dump                                                                                                    | XC005998                           | TC              |            |
|             |      |                                                                                                    |                                    |                 |            |
|             |      | Command Parameter(s) :                                                                                                    |                                    |                 |            |
|             |      | Memory ID XH008998 Start Address XH009998                                                                                                    | 00xx <hex> <hex> (Def)</hex></hex> |                 |            |
|             |      | Length XH010998                                                                                                    | <hex> (Def)</hex>                  |                 |            |
|             |      |                                                                                                    |                                    |                 |            |
|             |      | TC Control Flags :  GBM IL DSE                                                                                                    |                                    |                 |            |
|             |      | Y                                                                                                    |                                    |                 |            |
|             |      | Subsch. ID: 70                                                                                                    |                                    |                 |            |
|             |      | Det. descr. : Dump HIFI Memory Using Absolute<br>Addresses                                                                                                    |                                    |                 |            |
|             |      | This Telecommand will not be included in the export                                                                                                    |                                    |                 |            |
|             |      | 2                                                                                                    |                                    |                 |            |
|             |      |                                                                                                    |                                    |                 |            |
|             |      |                                                                                                    |                                    |                 |            |
|             |      |                                                                                                    |                                    | Next Step:      |            |
| L           |      | MCS OBSM preparation for Image update in LIVE mode                                                                                                    |                                    | Next Step:      |            |
| 1           |      | MCS OBSM preparation for Image update in LIVE mode                                                                                                    |                                    |                 |            |
| 1           |      | MCS OBSM preparation for Image update in LIVE mode                                                                                                    |                                    |                 |            |
| 1           |      | MCS OBSM preparation for Image update in LIVE mode                                                                                                    |                                    |                 |            |
| 1           |      | MCS OBSM preparation for Image update in LIVE mode                                                                                                    |                                    |                 |            |
| 1           |      | Note: It is assumed that the OBSM application is already                                                                                                    |                                    |                 |            |
| ł           |      | Note: It is assumed that the OBSM application is already running and the OBSM Desktop is displayed on the MCS                                                             |                                    |                 |            |
| l           |      | Note: It is assumed that the OBSM application is already running and the OBSM Desktop is displayed on the MCS client.                                                     |                                    |                 |            |
|             |      | Note: It is assumed that the OBSM application is already running and the OBSM Desktop is displayed on the MCS                                                             |                                    |                 |            |
|             |      | Note: It is assumed that the OBSM application is already running and the OBSM Desktop is displayed on the MCS client. Starting the OBSM application is not covered by the |                                    |                 |            |

Status : Version 14 - Updated Last Checkin: 14/04/2011

Doc No. :PT-HMOC-OPS-FOP-6001-OPS-OAH Fop Issue : 3.1 05/09/11 Issue Date:

Update HIFI DPU PRAM ground image from memory dump

File: H\_FCP\_OBS\_3143.xls Author: n.krusenstiern-hp

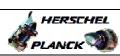

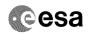

| Step  |      |                                                                                               |        |                 |             |
|-------|------|-----------------------------------------------------------------------------------------------|--------|-----------------|-------------|
| No.   | Time | Activity/Remarks                                                                              | TC/TLM | Display/ Branch | AIT Comment |
| 4.1   |      | Select 'Image UPDATE' from the menu                                                           |        |                 |             |
|       |      |                                                                                               |        |                 |             |
|       |      |                                                                                               |        |                 |             |
|       |      | Select the Image menu of the OBSM Desktop.                                                    |        |                 |             |
|       |      | From the Image menu, select Update.                                                           |        |                 |             |
|       |      | The 'Image Catalog' window opens.                                                             |        |                 |             |
|       |      |                                                                                               |        |                 |             |
|       |      |                                                                                               |        |                 |             |
| 4.2   |      | Select image to be updated                                                                    |        |                 |             |
|       |      |                                                                                               |        |                 |             |
|       |      |                                                                                               |        |                 |             |
|       |      |                                                                                               |        |                 |             |
| 4.2.1 |      | IF HIFI Nominal                                                                               |        |                 |             |
|       |      |                                                                                               |        |                 |             |
|       |      |                                                                                               |        |                 |             |
|       |      | Select the image to be updated for the memory device                                          |        |                 |             |
|       |      | HIDPRMPG.                                                                                     |        |                 |             |
|       |      | The 'Image UPDATE' window opens.                                                              |        |                 |             |
|       |      |                                                                                               |        |                 |             |
| 4.2.2 |      | ELSE                                                                                          |        |                 |             |
|       |      | HIFI Redundant                                                                                |        |                 |             |
|       |      |                                                                                               |        |                 |             |
|       |      |                                                                                               |        |                 |             |
|       |      | Select the image to be updated for the memory device HIDPRMPR.                                |        |                 |             |
|       |      | The 'Image UPDATE' window opens.                                                              |        |                 |             |
|       |      |                                                                                               |        |                 |             |
|       |      |                                                                                               |        |                 |             |
| 4.3   |      | Start dump TM processing                                                                      |        |                 |             |
|       |      |                                                                                               |        |                 |             |
|       |      | In LIVE mode, programs of incoming and him                                                    |        |                 |             |
|       |      | In LIVE mode, processing of incoming real-time telemetry starts automatically after the image |        |                 |             |
|       |      | selection.                                                                                    |        |                 |             |
|       |      |                                                                                               |        | Next Step:      |             |
| 5     |      | Upload command(s) to dump the HIFI DPU PRAM                                                   |        | 6               |             |
|       |      |                                                                                               |        |                 |             |
|       |      |                                                                                               |        |                 |             |
|       |      | Uplink the XC005998 memory dump command(s) with ARM-GO                                        |        |                 |             |
|       |      |                                                                                               |        |                 |             |
|       |      | For each command, one or more $TM(6,6)$ packets must be received on ground.                   |        |                 |             |
|       |      |                                                                                               |        |                 |             |
|       |      | W. (6)                                                                                        |        | Next Step:      |             |
| 6     |      | Verify reception of TM(6,6)                                                                   |        | 7               |             |
|       |      |                                                                                               |        |                 |             |
|       |      | Water                                                                                         |        |                 |             |
|       |      | Note: One or more TM(6,6) packets will be received for each                                   |        |                 |             |
|       |      | memory dump command uplinked.                                                                 |        |                 |             |
|       |      |                                                                                               |        |                 |             |

Status : Version 14 - Updated Last Checkin: 14/04/2011

Update HIFI DPU PRAM ground image from memory dump

File: H\_FCP\_OBS\_3143.xls
Author: n.krusenstiern-hp

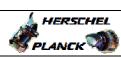

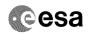

| Step | m4m-     | Pakiwi bu /Domayl-                                                       | PC /PT M | Dianley/ Proper   | ATT Comment                             |
|------|----------|--------------------------------------------------------------------------|----------|-------------------|-----------------------------------------|
| No.  | Time     | Activity/Remarks                                                         | TC/TLM   | Display/ Branch   | AIT Comment                             |
| 6.1  |          | IF                                                                       |          |                   |                                         |
|      |          | HIFI Prime                                                               |          |                   |                                         |
|      |          |                                                                          |          |                   |                                         |
|      |          |                                                                          |          |                   |                                         |
|      |          | Verify Packet Reception                                                  |          |                   | *************************************** |
|      |          | HIFI_memory_dump                                                         |          |                   |                                         |
|      |          | Packet Mnemonic : H_mem_dump                                             |          |                   |                                         |
|      |          | APID : 1024<br>Type : 6                                                  |          |                   |                                         |
|      |          | Subtype: 6 PI1:                                                          |          |                   |                                         |
|      |          | PI2:                                                                     |          |                   |                                         |
| 6.2  |          | ELSE                                                                     |          |                   |                                         |
| 0.2  |          | HIFI Redundant                                                           |          |                   |                                         |
|      |          |                                                                          |          |                   |                                         |
|      |          |                                                                          |          |                   |                                         |
|      |          | Verify Packet Reception                                                  |          |                   |                                         |
|      |          |                                                                          |          |                   |                                         |
|      |          | HIFI_R_memory_dump Packet Mnemonic : H_mem_dump                          |          |                   |                                         |
|      |          | APID: 1025<br>Type: 6                                                    |          |                   |                                         |
|      |          | Subtype : 6 PI1 :                                                        |          |                   |                                         |
|      |          | PI2 :                                                                    |          |                   |                                         |
|      |          |                                                                          |          |                   |                                         |
| 6.3  |          | Check OBSM dump packet processing                                        |          |                   |                                         |
|      |          |                                                                          |          |                   |                                         |
|      |          |                                                                          |          |                   |                                         |
|      |          | Check that the OBSM is processing the incoming memory dump packets.      |          |                   |                                         |
|      |          |                                                                          |          |                   |                                         |
| 7    |          | Save merged image                                                        |          | Next Step:<br>END |                                         |
|      |          |                                                                          |          |                   |                                         |
|      |          |                                                                          |          |                   |                                         |
|      |          | Save merged image with new ID.                                           |          |                   |                                         |
|      |          |                                                                          |          |                   |                                         |
|      |          | End of Sequence                                                          |          |                   |                                         |
|      | OFCP314B | TC Seq. Name : OFCP314B ( ) HIFI DPU PRAM image update in Retrieval mode |          |                   |                                         |
|      |          | TimeTag Type:                                                            |          |                   |                                         |
|      |          | Sub Schedule ID:                                                         |          |                   |                                         |
|      |          |                                                                          |          |                   |                                         |
|      |          |                                                                          | 1        | Novt Stor:        |                                         |
| 8    |          | MCS OBSM preparation for Image update in RETRIEVAL                       |          | Next Step:<br>9   |                                         |
|      |          | mode                                                                     |          |                   |                                         |
|      |          |                                                                          |          |                   |                                         |
|      |          |                                                                          |          |                   |                                         |
|      |          | Note: It is assumed that the OBSM application is already                 |          |                   |                                         |
|      |          | running and the OBSM Desktop is displayed on the MCS client.             |          |                   |                                         |
|      |          | Starting the OBSM application is not covered by the current procedure.   |          |                   |                                         |
|      |          | <i>p</i> -2000aac.                                                       |          |                   |                                         |
|      |          |                                                                          |          |                   |                                         |

Status : Version 14 - Updated Last Checkin: 14/04/2011

Update HIFI DPU PRAM ground image from memory dump

File: H\_FCP\_OBS\_3143.xls
Author: n.krusenstiern-hp

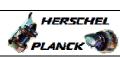

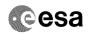

| Step<br>No. | Time | Activity/Remarks                                                                                                    | TC/TLM | Display/ Branch | AIT Comment |
|-------------|------|----------------------------------------------------------------------------------------------------|--------|-----------------|-------------|
| 8.1         |      | Select 'Image UPDATE' from the menu                                                                                       |        |                 |             |
|             |      |                                                                                                    |        |                 |             |
|             |      |                                                                                                    |        |                 |             |
|             |      | Select the Image menu of the OBSM Desktop.                                                                                |        |                 |             |
|             |      | From the Image menu, select Update.                                                                                       |        |                 |             |
|             |      | The 'Image Catalog' window opens.                                                                                         |        |                 |             |
|             |      |                                                                                                    |        |                 |             |
| 8.2         |      | Select image to be updated                                                                                                |        |                 |             |
|             |      |                                                                                                    |        |                 |             |
|             |      |                                                                                                    |        |                 |             |
|             |      |                                                                                                    |        |                 |             |
| 8.2.1       |      | IF HIFI Nominal                                                                                                    |        |                 |             |
|             |      |                                                                                                    |        |                 |             |
|             |      |                                                                                                    |        |                 |             |
|             |      | Select the image to be updated for the memory device HIDPRMPG.                                                            |        |                 |             |
|             |      | The 'Image UPDATE' window opens.                                                                                          |        |                 |             |
|             |      | The Thage OPDATE window opens.                                                                                            |        |                 |             |
|             |      |                                                                                                    |        |                 |             |
| 8.2.2       |      | ELSE<br>HIFI Redundant                                                                                                    |        |                 |             |
|             |      |                                                                                                    |        |                 |             |
|             |      |                                                                                                    |        |                 |             |
|             |      | Select the image to be updated for the memory device HIDPRMPR.                                                            |        |                 |             |
|             |      | The 'Image UPDATE' window opens.                                                                                          |        |                 |             |
|             |      |                                                                                                    |        |                 |             |
| 8.3         |      | Start dump TM packets processing                                                                                          |        |                 |             |
| 0.5         |      | Start dump im packets processing                                                                                          |        |                 |             |
|             |      |                                                                                                    |        |                 |             |
|             |      | Set retrieval start and stop time and start retrieval                                                                     |        |                 |             |
|             |      | of TM packets using the <b>PLAY buttons</b> .                                                                             |        |                 |             |
|             |      |                                                                                                    |        | Next Step:      |             |
| 9           |      | Retrieve and process TM(6,6) packets                                                                                      |        | 10              |             |
|             |      |                                                                                                    |        |                 |             |
|             |      | Use the STEP button to retrieve and process the                                                                           |        |                 |             |
|             |      | TM(6,6) packets, packet by packet and starting from the time shown in the packet time field.                              |        |                 |             |
|             |      | OR                                                                                                    |        |                 |             |
|             |      |                                                                                                    |        |                 |             |
|             |      | Use the <b>PLAY</b> button to retrieve and process the TM(6,6) packets in automated mode.                                 |        |                 |             |
|             |      | Pressing the PLAY button, the display will start to retrieve and process packets, starting from the time                  |        |                 |             |
|             |      | shown in the packet time field. This processing will stop automatically when a packet is received which                   |        |                 |             |
|             |      | stop automatically when a packet is received which creation time is greater than the one contained in the end time field. |        |                 |             |
|             |      |                                                                                                    |        |                 |             |
|             |      |                                                                                                    |        |                 |             |

Status : Version 14 - Updated Last Checkin: 14/04/2011

Update HIFI DPU PRAM ground image from memory dump

File: H\_FCP\_OBS\_3143.xls
Author: n.krusenstiern-hp

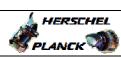

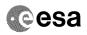

| Step |                  |                                |        |                 |             |  |  |
|------|------------------|--------------------------------|--------|-----------------|-------------|--|--|
| No.  | Time             | Activity/Remarks               | TC/TLM | Display/ Branch | AIT Comment |  |  |
|      |                  |                                |        | Next Step:      |             |  |  |
| 10   |                  | Save merged image              |        | END             |             |  |  |
|      |                  |                                |        |                 |             |  |  |
|      |                  |                                |        |                 |             |  |  |
|      |                  |                                |        |                 |             |  |  |
|      |                  |                                |        |                 |             |  |  |
|      |                  | Save merged image with new ID. |        |                 |             |  |  |
|      |                  |                                |        |                 |             |  |  |
|      |                  |                                |        |                 |             |  |  |
|      | ı                | End of Sequence                | I      | 1               | ı           |  |  |
|      | End of Procedure |                                |        |                 |             |  |  |

Status : Version 14 - Updated Last Checkin: 14/04/2011

Last Checkin: 14/04/2011 Page 10 of 10